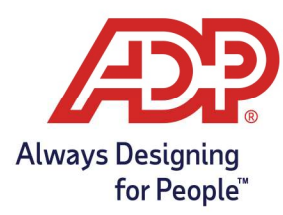

# Timeclock Guide – ATS 700 Wi-Fi Adapter Installation Guide

### Overview:

- Installing the ATS Wi-Fi Adapter
- Configure the ATS 700 timeclock to connect to your Wi-Fi network

#### Installing the ATS Wi-Fi Adapter

- 1) Power the timeclock off
- 2) Unlock the ATS 700 timeclock
- 3) Insert the RAlink Wi-Fi adapter with antenna into an available USB port.

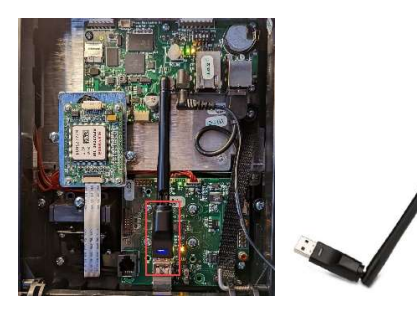

4) Power the timeclock back on.

#### Configure the ATS 700 Timeclock for Wi-Fi

- 1) On the timeclock, tap the **Wrench Icon**
- 2) Enter the Setup Password (Common passwords: 1234 or clock's serial number), Tap **Enter**

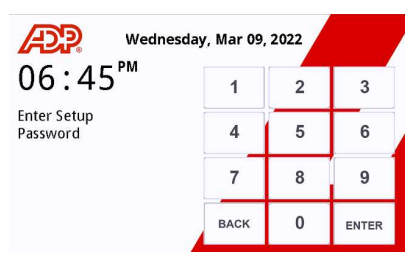

3) Tap Setup

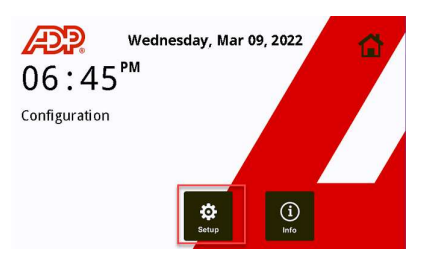

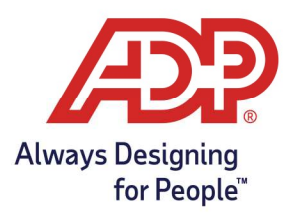

## Timeclock Guide – ATS 700 Wi-Fi Adapter Installation Guide

4) Enter Setup Password, tap Enter Setup

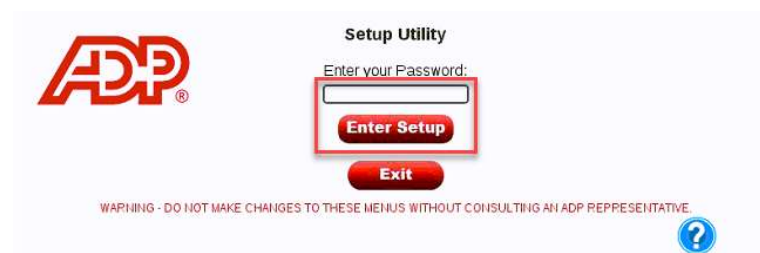

5) Check the box next to Wi-Fi, tap Configure

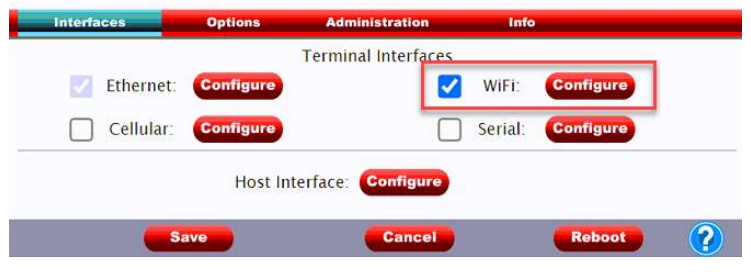

6) Expand the drop-down box next to SSID, tap your Network Name

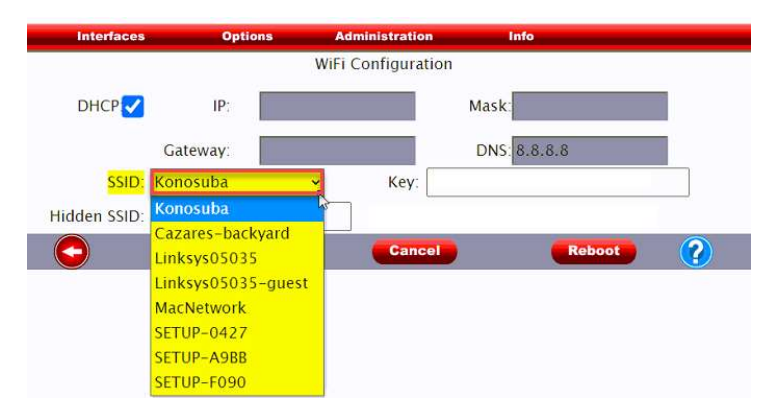

Note: If your network does not appear > Enter the network name in the Hidden SSID field. This field is case sensitive.

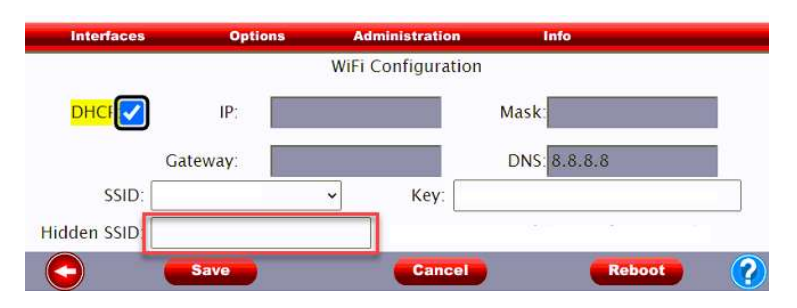

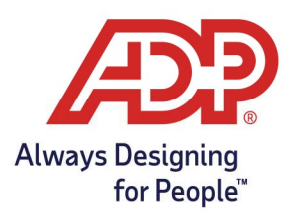

## Timeclock Guide – ATS 700 Wi-Fi Adapter Installation Guide

7) In the Key field, enter your Wi-Fi password

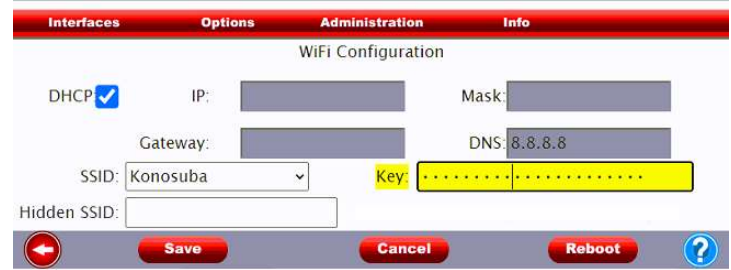

#### 8) Tap **Save** and wait 15 seconds

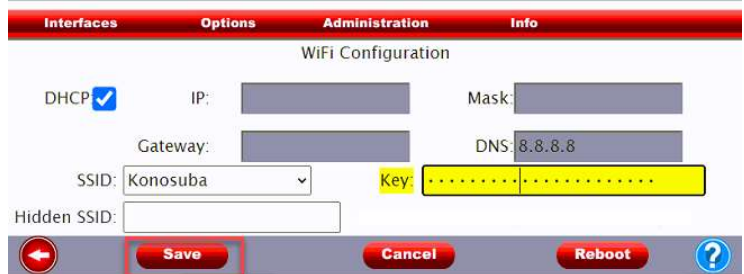

9) A status will appear upon saving.

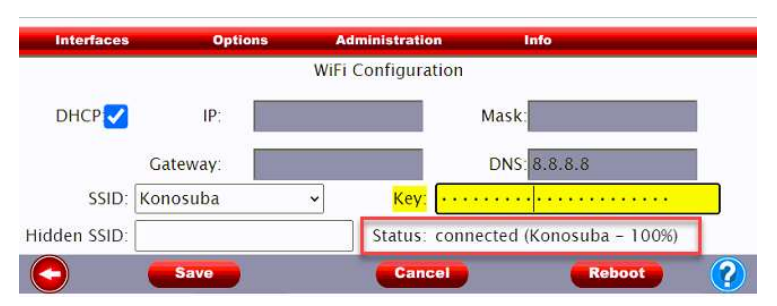

Connected: We highly recommend at least 70% connectivity. If your percentage is lower, we recommend moving the clock closer to the router.

Disconnected: Verify your Wi-Fi network information. If the network information is correct, reach out to our support team for further assistance. In some cases, we may ask for your IT or internet service provider to be involved to verify network settings.